## Looking for a topic? Using Issues & Controversies

If you're looking for a topic, a good place to start is the database Issues & Controversies.

Where is Issues & Controversies?

- 1. Go to the Library Homepage
- 2. Scroll down homepage screen and click Databases button

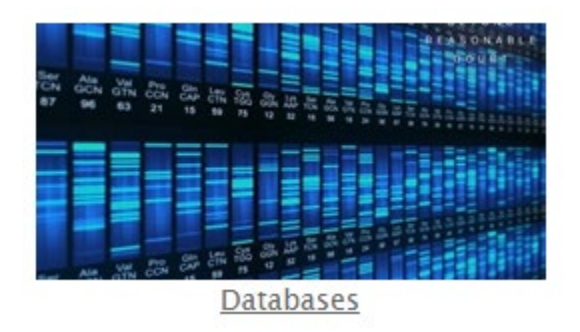

- 3. Click link Alphabetical Listing of Databases
- 4. Scroll to the letter I, Click on the letter I

**Alphabetical Listing of Databases** 

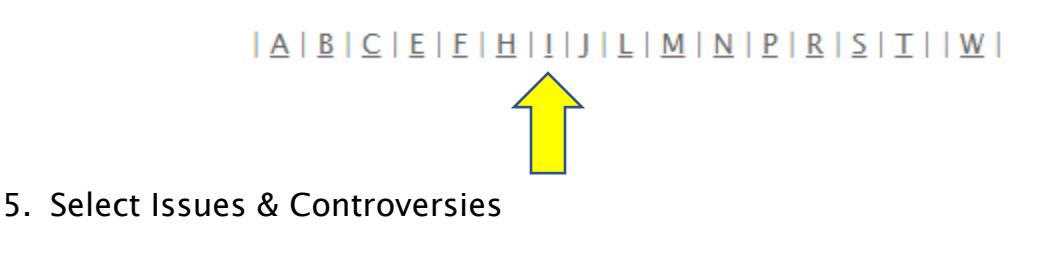

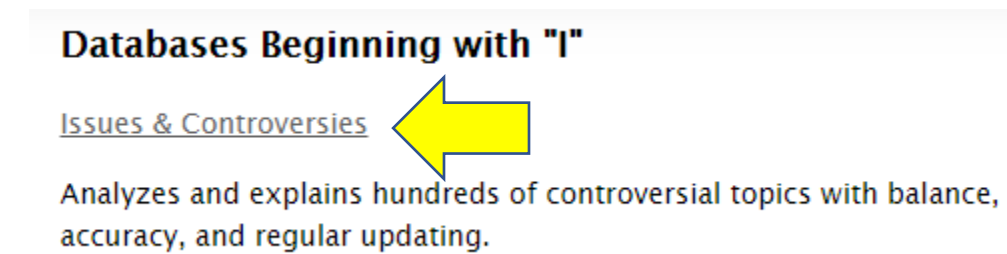

### Using Issues & Controversies

- 1. Search Bar is available for plugging in topics to search for
- 2. There are also lists of topics and subjects that you can click on

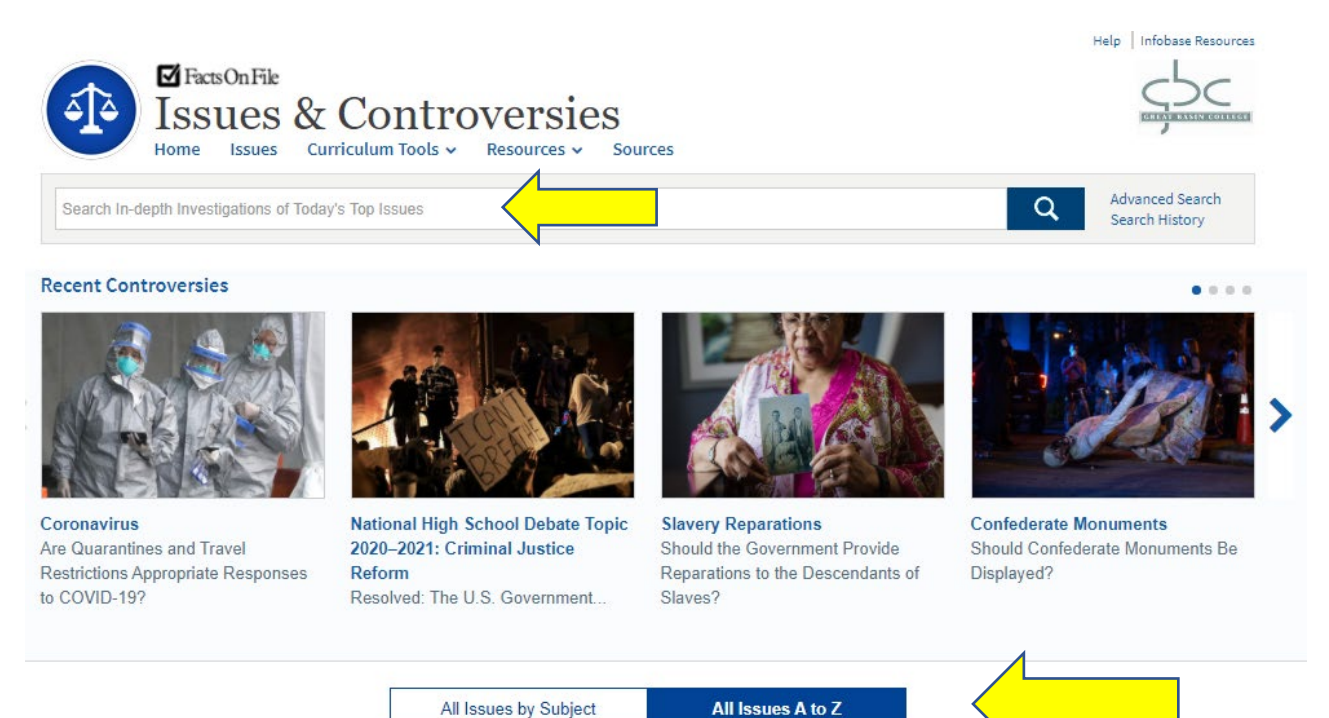

What does an entry in Issues & Controversies provide?

- An Issues & Controversies entry provides links to Background Information, Primary Sources, and other information. B
- Below is an image of a typical entry in Issues & Controversies. Note that a questions is opposed, there is a header of an introduction followed by what supporters and opponents argue. Also, there is a box that is a table of contents of the entry. There are buttons to find detailed information on the entry including a Chronology, By The Numbers, and Bibliography.
- And, clicking the Page Tools Button will bring up options for printing, emailing and citing an entry.

#### Last Updated: August 11, 2020

# Coronavirus: Are Quarantines and Travel Restrictions Appropriate Responses to COVID-19?

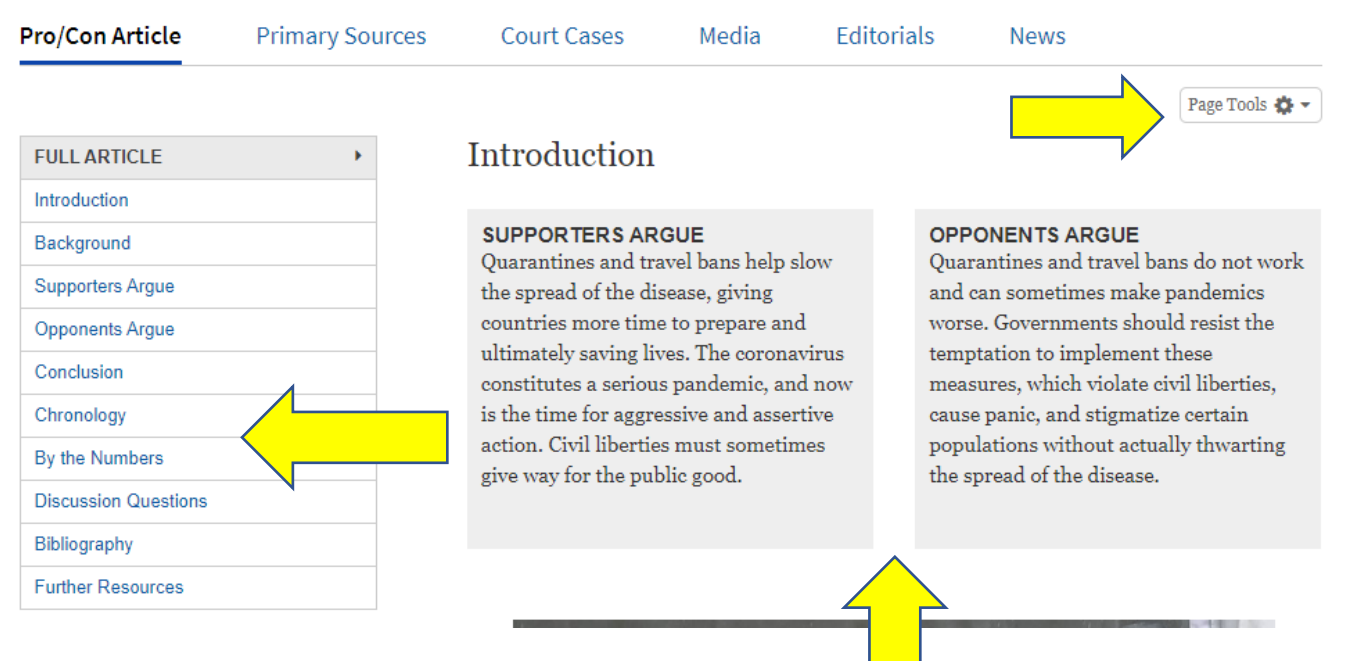

## Suggestions

- 1. Use Issues & Controversies if you do not know what to write about.
- 2. Use Issues & Controversies as a starting point to research a topic you want to write about.
- 3. Use the Bibliography and Further Resources to find articles and authors you can search for in EBSCO of JSTOR. In addition, you may find terms, ideas, or words that will assist you in using EBSCO or JSTOR to find peerreviewed articles.